# **MQTTLib Library**

**TXV 005 38.02 Fourth edition February 2021 All rights reserved**

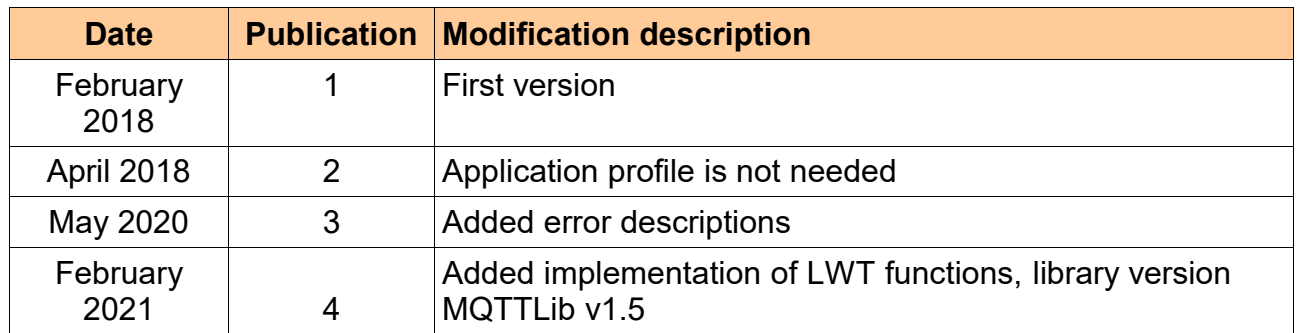

### Modifications history

### **Content**

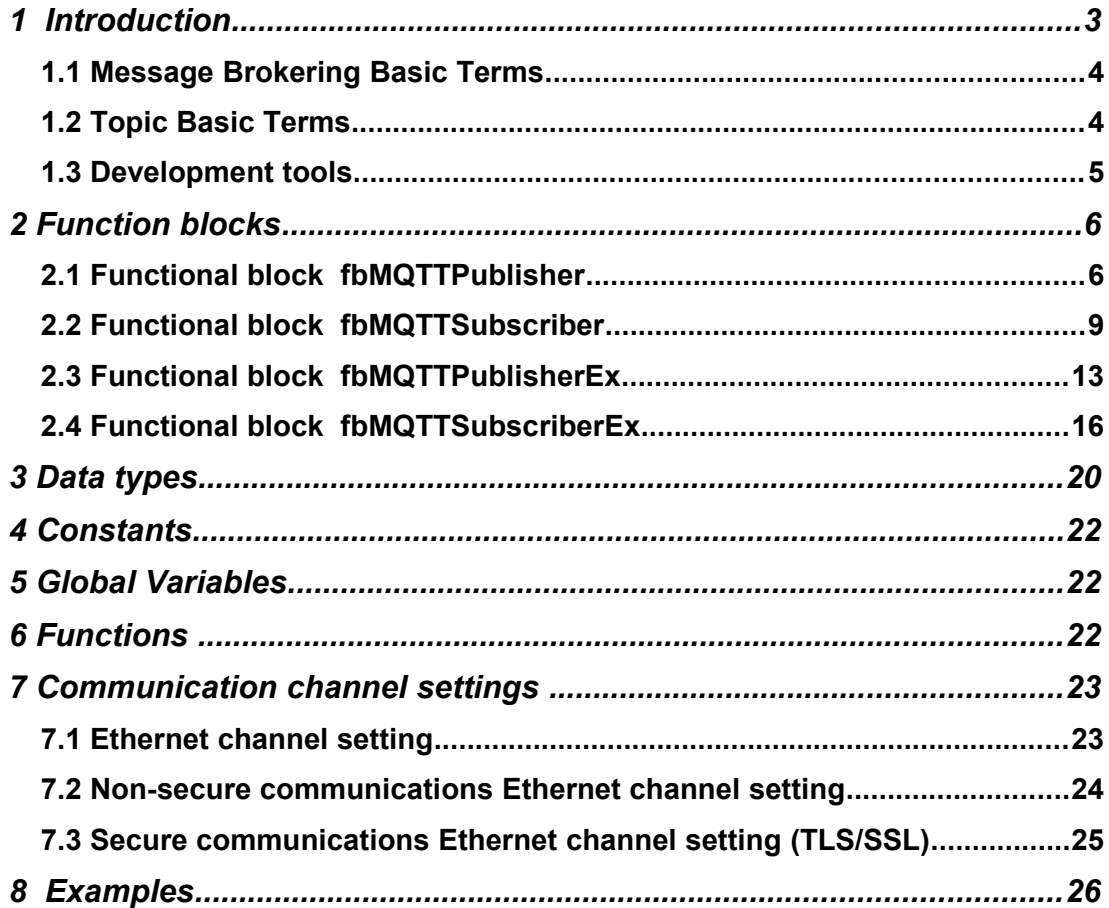

### *1* **INTRODUCTION**

#### *Library: MQTTLib*

MQTT is a Client Server publish/subscribe messaging transport protocol. It is light weight, open, simple, and designed so as to be easy to implement. These characteristics make it ideal for use in many situations, including constrained environments such as for communication in Machine to Machine (M2M) and Internet of Things (IoT) contexts where a small code footprint is required and/or network bandwidth is at a premium.

The protocol runs over TCP/IP, or over other network protocols that provide ordered, lossless, bi-directional connections. Its features include:

- Use of the publish/subscribe message pattern which provides one-to-many message distribution and decoupling of applications.
- A messaging transport that is agnostic to the content of the payload.
- Three qualities of service for message delivery:

• "**At most once**", (QoS 0) where messages are delivered according to the best efforts of the operating environment. Message loss can occur. This level could be used, for example, with ambient sensor data where it does not matter if an individual reading is lost as the next one will be published soon after.

• "**At least once**", (QoS 1) where messages are assured to arrive but duplicates can occur.

• "**Exactly once**", (QoS 2) where message are assured to arrive exactly once. This level could be used, for example, with billing systems where duplicate or lost messages could lead to incorrect charges being applied.

- A small transport overhead and protocol exchanges minimized to reduce network traffic.
- A mechanism to notify interested parties when an abnormal disconnection occurs.

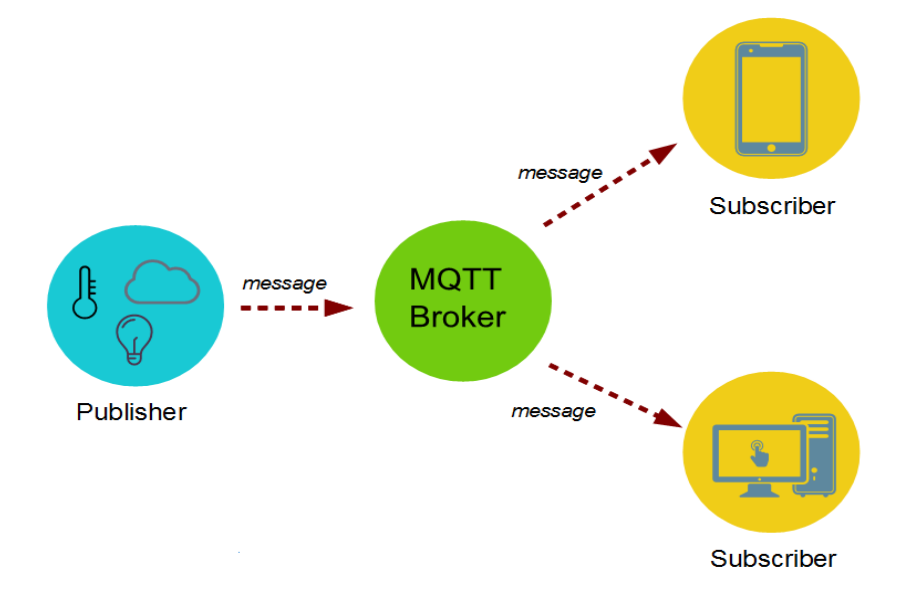

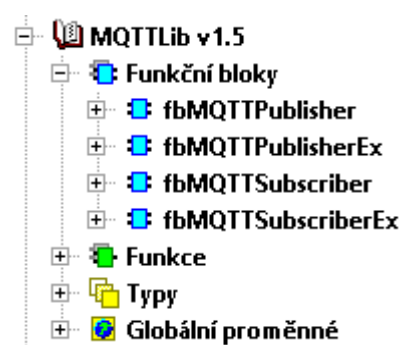

If required to use MQTTLib library functions in the PLC application program, you must add this library to your project. Along with the library in the project MQTTLib automatically added following libraries ComLib, StdLib, InternetLib a SysLib because MQTTLib uses some functions from these libraries. The library is supplied as part of the installation of the Mosaic version v2017.1.

MQTTLib library is not supported on systems with TC-650 for the system TC700 library is not compatible with the processor modules CP-7002, CP-7003 and CP-7005. MQTTLib library functions are supported in the central units of series K and L (TC700 CP-7000, CP-7004 and CP-7007, all variants of Foxtrot) from version v10.1.

Documentation number for library MQTTLib is TXV 005 38.

#### *1.1* **Message Brokering Basic Terms**

*Library: MQTTLib*

- **Broker**: The broker accepts messages from clients and then delivers them to any interested clients. Messages belong to a topic. (Sometimes brokers are called "servers.")
- **Client**: A "device" that either publishes a message to a topic, subscribes to a topic, or both.
- Topic: A namespace (or place) for messages on the broker. Clients subscribe and publish to a topic.
- **Publish:** A client sending a message to the broker, using a topic name.
- **Subscribe**: A client tells the broker which topics interest it. Once subscribed, the broker sends messages published to that topic. (In some configurations the broker sends "missed" messages.) A client can subscribe to multiple topics.
- **Unsubscribe**: Tell the broker you are bored with this topic. In other words, the broker will stop sending messages on this topic.

#### *1.2* **Topic Basic Terms**

#### *Library: MQTTLib*

A topic is a simple string that can have more hierarchy levels, which are separated by a slash. A sample topic for sending temperature data of the living room could be house/livingroom/temperature. On one hand the client can subscribe to the exact topic or on the other hand use a wildcard. The subscription to house/+/temperature would result in all message send to the previously mention topic house/living-room/temperature as well as any topic with an arbitrary value in the place of living room, for example house/kitchen/temperature. The plus sign is a single level wild card and only allows arbitrary values for one hierarchy.

If you need to subscribe to more than one level, for example to the entire subtree, there is also a multilevel wildcard (#). It allows to subscribe to all underlying hierarchy levels. For example house/# is subscribing to all topics beginning with house.

#### *1.3* **Development tools**

#### *Library: MQTTLib*

In this protocol, the central communication point is the MQTT broker. It is in charge of managing all messages between the senders and the receivers. To interact with an MQTT broker, you'll need an MQTT client, which is the one in charge of publishing/subscribing messages to the broker. The MQTT client includes a topic into the message. It is in charge of routing the information to the MQTT broker.

Nowadays, there are many tools that let you simulate MQTT clients without using any hardware. You need only establish the communication between the MQTT broker and the MQTT client! Below you will find free tools for simulating MQTT communication.

A Free broker to test with you application

- test.mosquitto.org Port: 1883
- mqtt.groov.com Port: 1883
- broker.hivemq.com Port: 1883

A Free Subcriber/Publisher apps to test with you application

• "MQTTBox" Chrom web App <https://chrome.google.com/webstore/detail/mqttbox/kaajoficamnjijhkeomgfljpicifbkaf>

• "MQTTLens" - Chrom web App <https://chrome.google.com/webstore/detail/mqttlens/hemojaaeigabkbcookmlgmdigohjobjm>

• MQTT.fx <https://mqttfx.jensd.de/index.php/download>

## **2 FUNCTION BLOCKS**

*Library: MQTTLib* MQTTLib library is supplied as part of Mosaic programming environment. The library contains functions and function blocks provide the ability to create communication between broker and PLC user application.

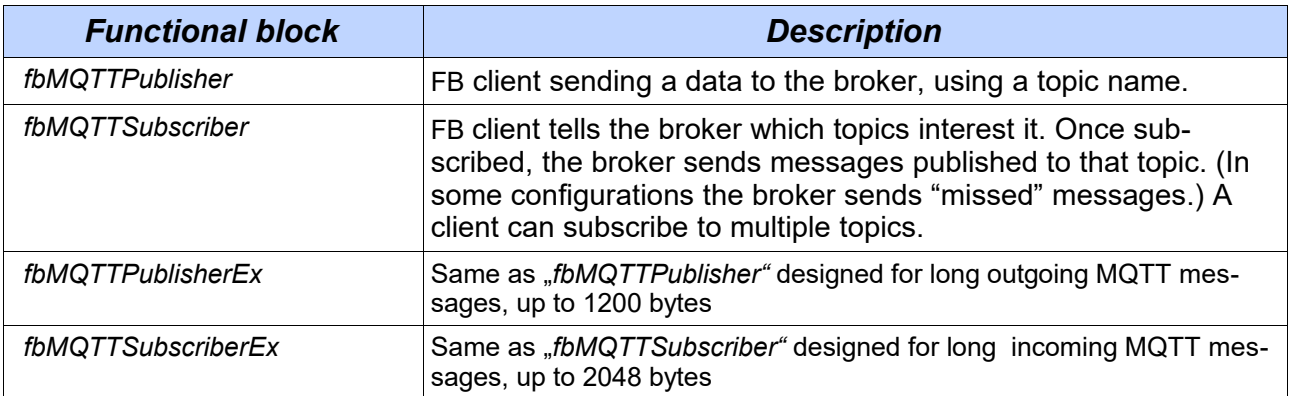

#### **2.1 Functional block fbMQTTPublisher**

**B** fbMQTTPublisher **E-** VAR INPUT connect: BOOL chanCode: UINT **DF** broker IP: TIPadr **B** brokerPort : UINT := 1883  $\blacksquare$  localPort : UINT := 5000 keepAlive : BOOL := true **E** keepAliveInterval: TIME :=  $T#20s$ **B** connTimeOut : TIME :=  $T#5s$ **B** ping Interval: TIME :=  $T#15s$ clientId auto : BOOL := true clientId: STRING [40] loqinName : STRING [40] loqinPass: STRING [40] **E.** De comParam : T\_MQTT\_COM\_PARAM **E.** P<sub>s</sub> willParam : T\_MQTT\_COM\_WILL\_PARAM dataTxt: STRING [255] topicTxt: STRING [80] sendCom : BOOL R EDGE <sup>⊟</sup> <mark>d</mark> var output conn\_status : BOOL connected\_to\_broker: BOOL client\_id: STRING [40] local\_port : UINT **E** rxCounter: UINT txCounter: UINT messageID: UINT **B** busy: BOOL ok: BOOL err: BOOL errCode: USINT msqCounter: UINT

*Library: MQTTLib*

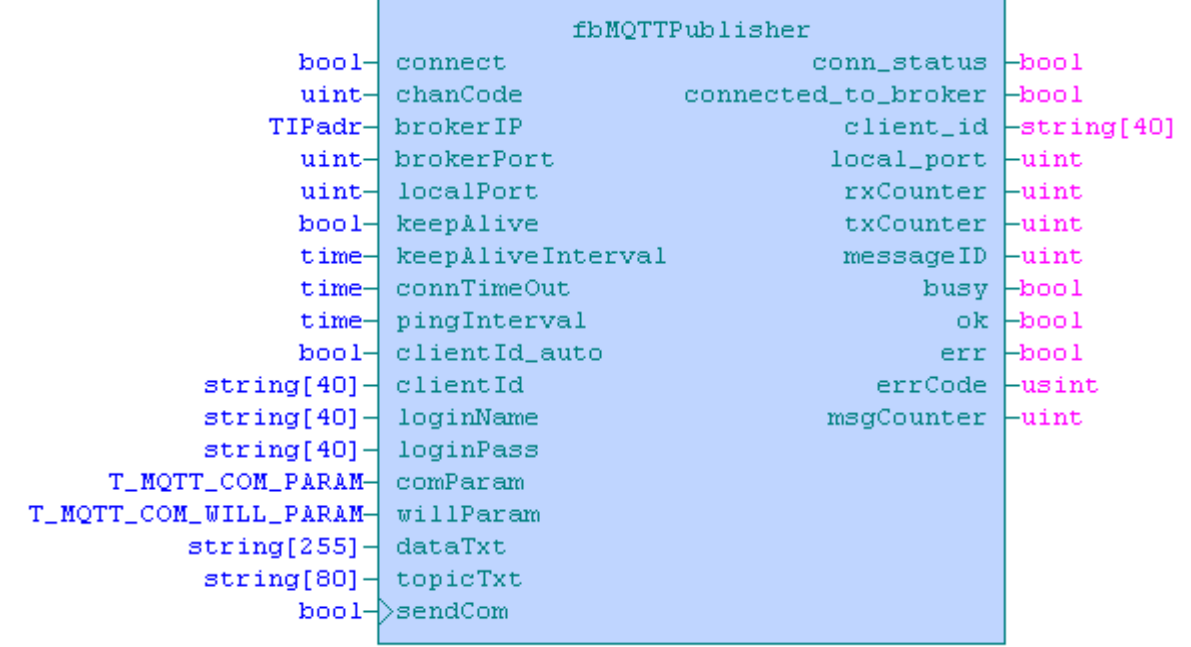

fbMQTTPublisher Variable description:

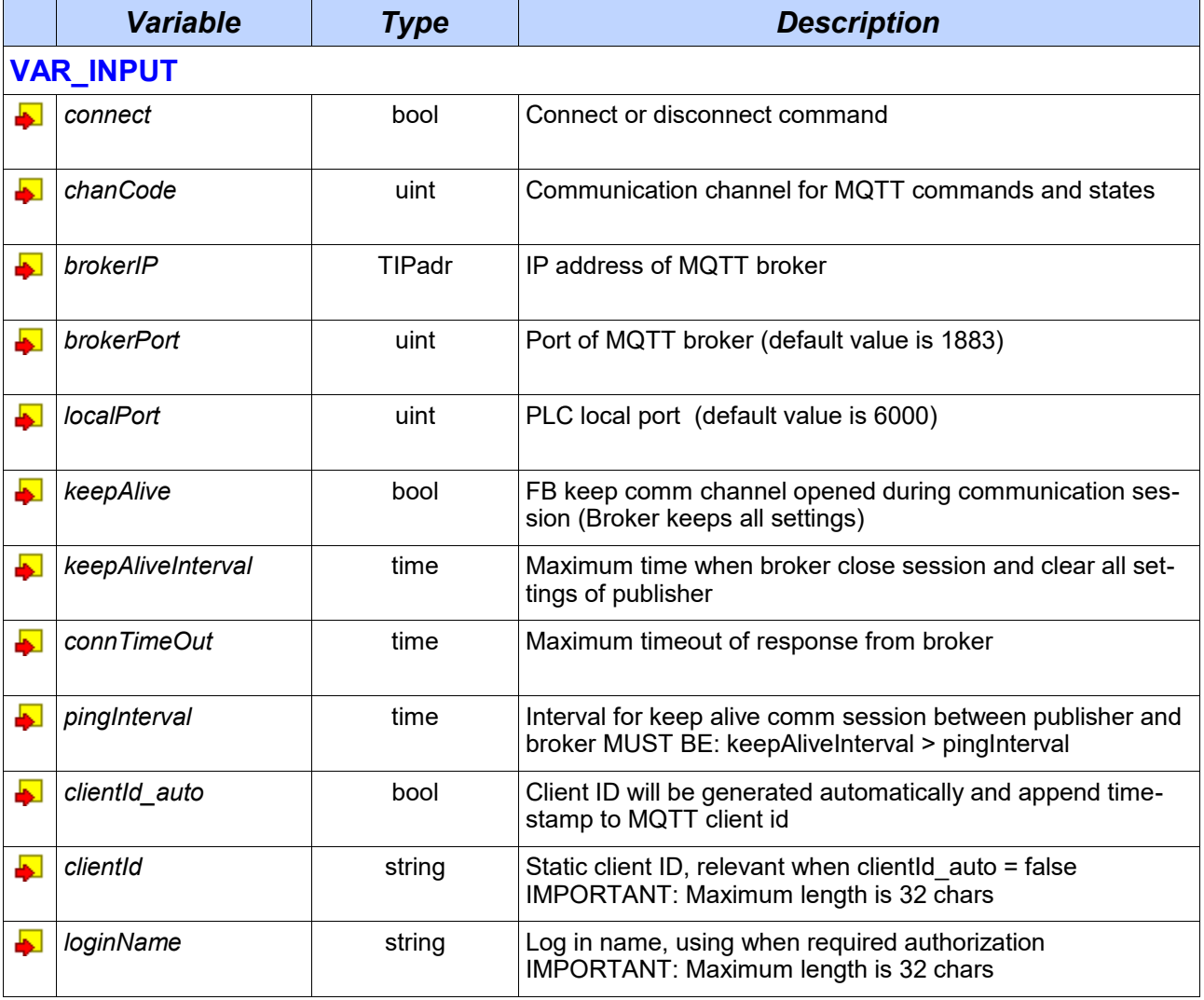

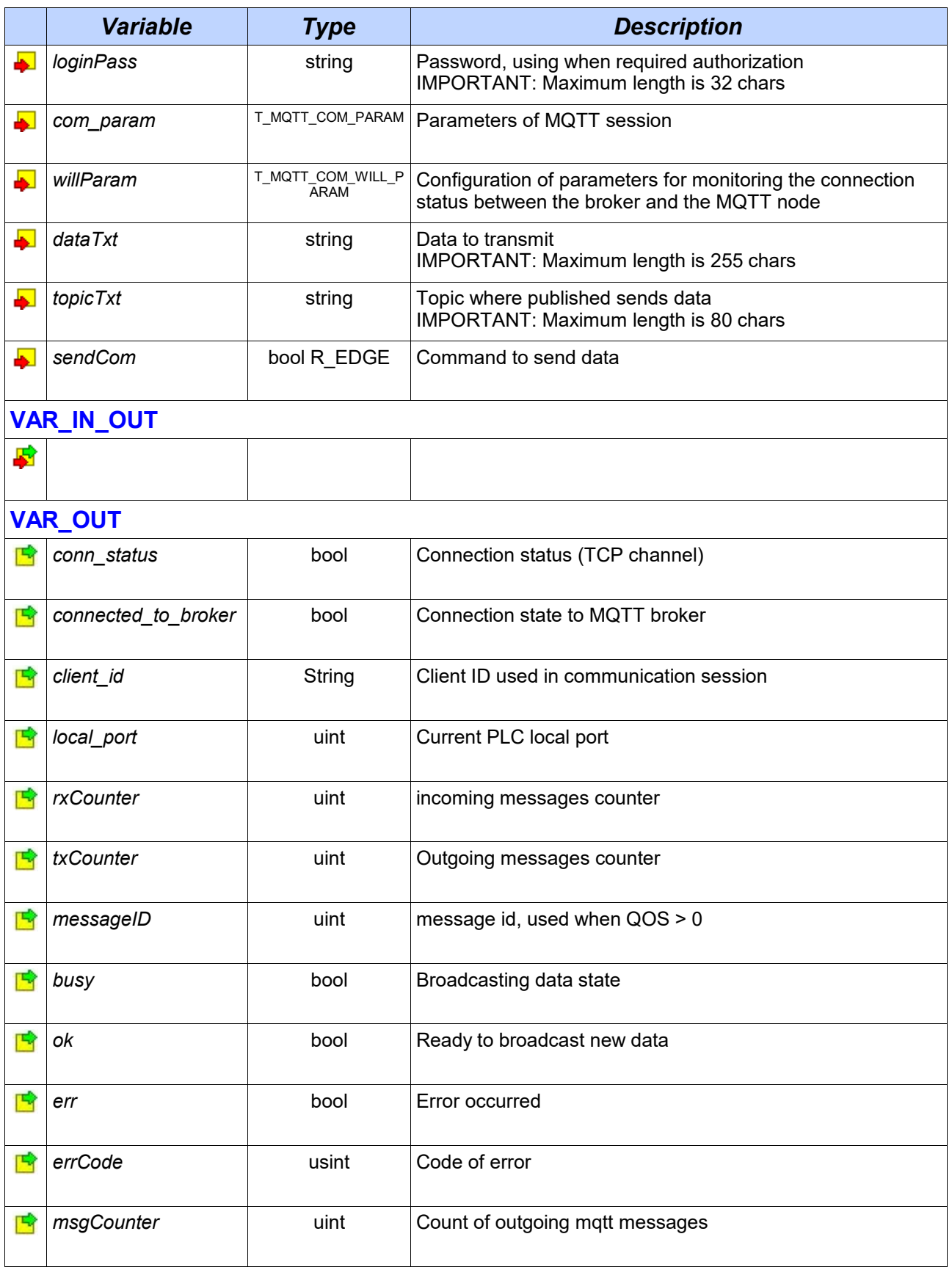

### **2.2 Functional block fbMQTTSubscriber**

*Library: MQTTLib*

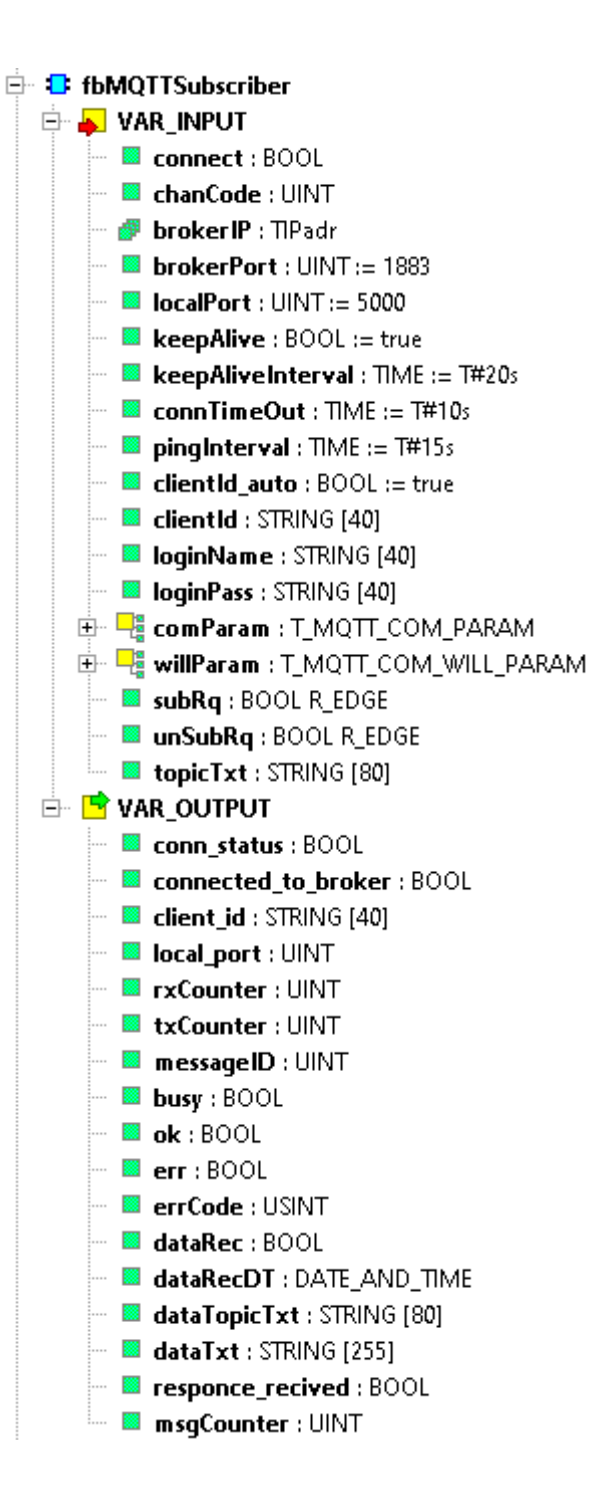

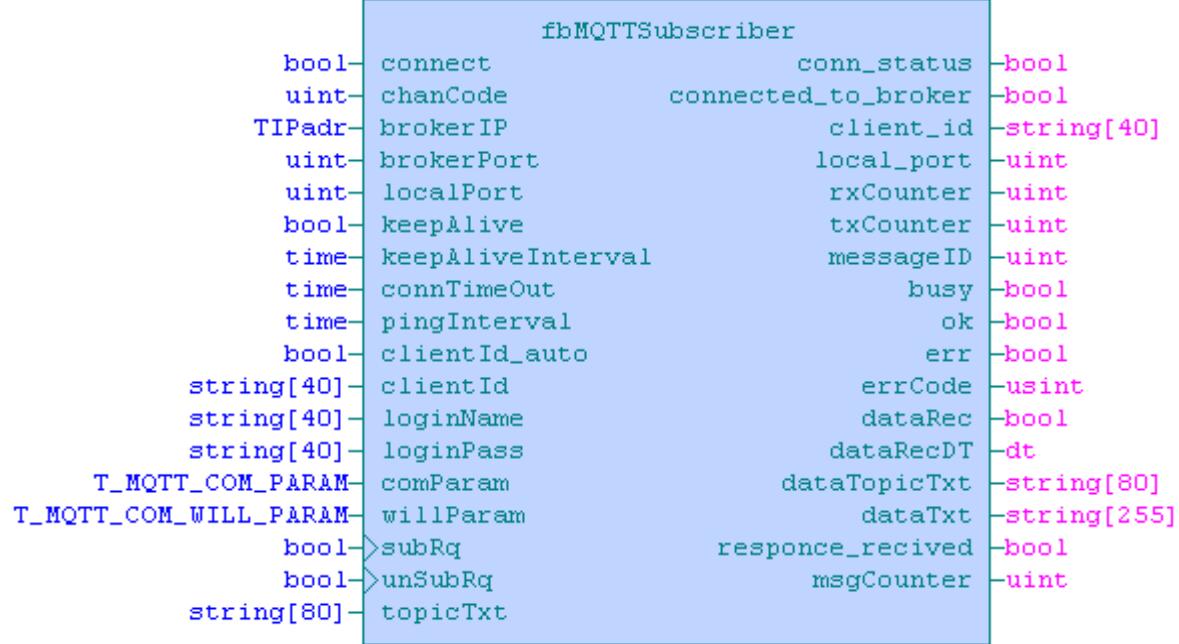

### fbMQTTSubscriber Variable description:

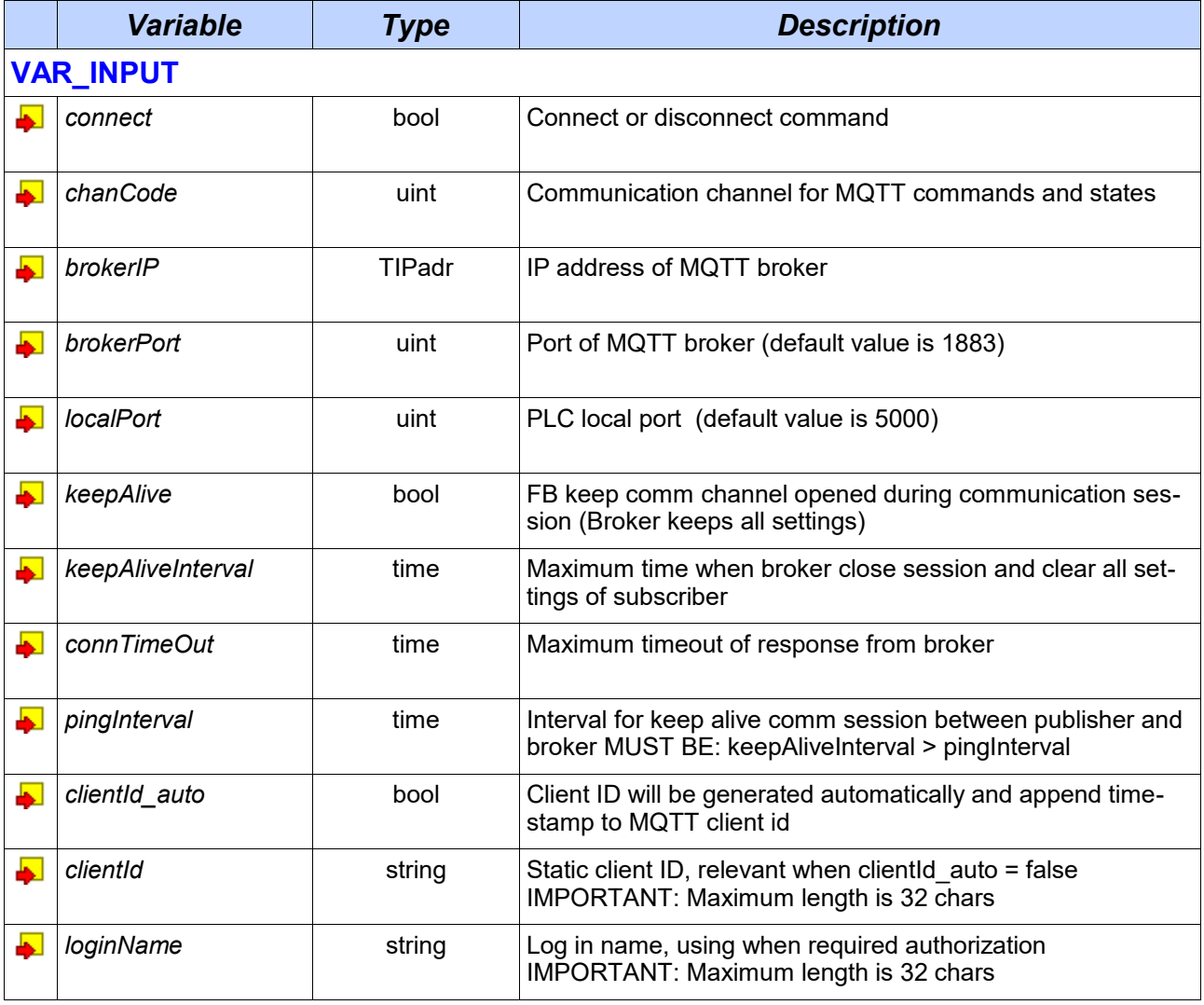

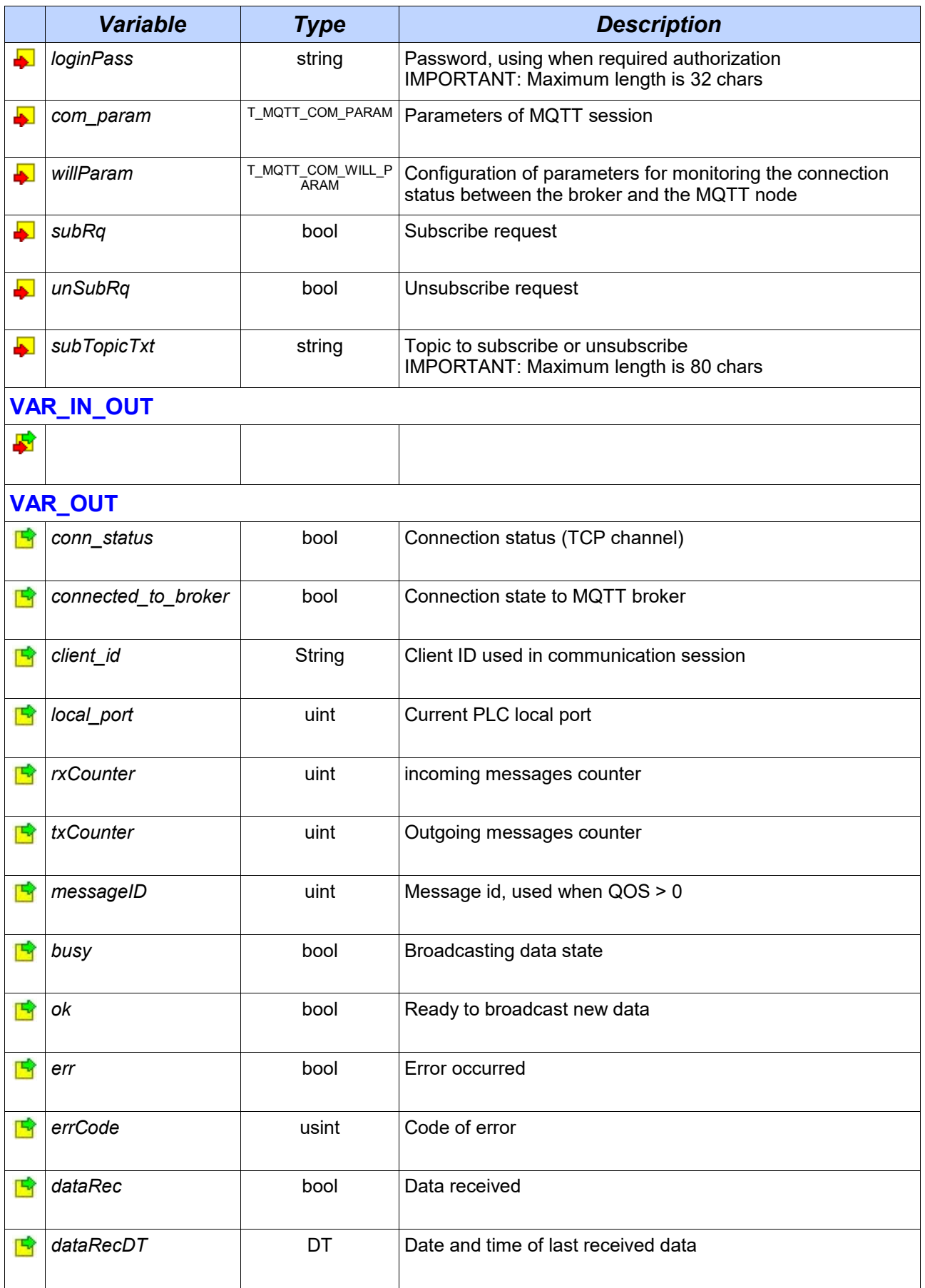

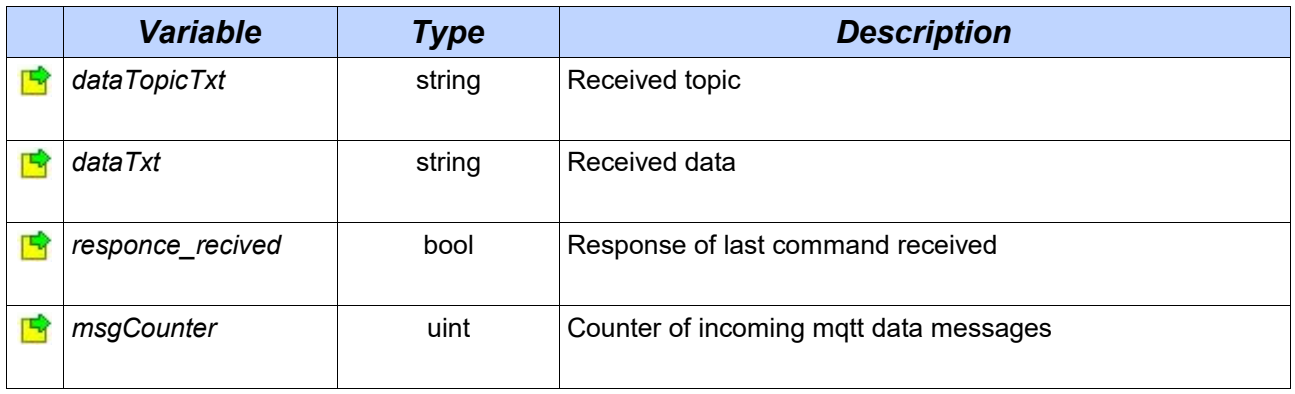

### **2.3 Functional block fbMQTTPublisherEx**

**E** fbMQTTPublisherEx **E-** VAR\_INPUT … **® connect**: BOOL chanCode: UINT **B** broker IP: TIPadr  $\blacksquare$  brokerPort : UINT := 1883  $\blacksquare$  localPort : UINT := 5000 **E** keepAlive : BOOL := true  $\blacksquare$  keepAliveInterval : TIME := T#20s  $\blacksquare$  ConnTimeOut : TIME := T#10s  $\blacksquare$  Ding Interval : TIME := T#15s **El clientId\_auto** : BOOL := true **B** clientId : STRING [40] loqinName : STRING [40]  $\cdots$ **B** loginPass : STRING [40] **E.** Eg comParam : T\_MQTT\_COM\_PARAM 中 - Fig willParam : T\_MQTT\_COM\_WILL\_PARAM topicTxt: STRING [80] sendCom : BOOL R\_EDGE . . . . pData: PTR\_TO USINT **E** dataLength : UINT **⊟ <mark>B</mark> VAR\_OUTPUT** … <mark>■ conn\_status</mark> : BOOL .... connected\_to\_broker: BOOL  $1.1<sup>1</sup>$ client\_id: STRING [40] **B** local\_port : UINT  $\mathbf{w} \boxplus \mathbf{rxCounter} : \mathsf{UINT}$ txCounter: UINT messageID: UINT **B** busy: BOOL ok: BOOL  $\mathbf{r}$ err: BOOL  $\cdots$ errCode: USINT msqCounter: UINT

*Library : MQTTLib*

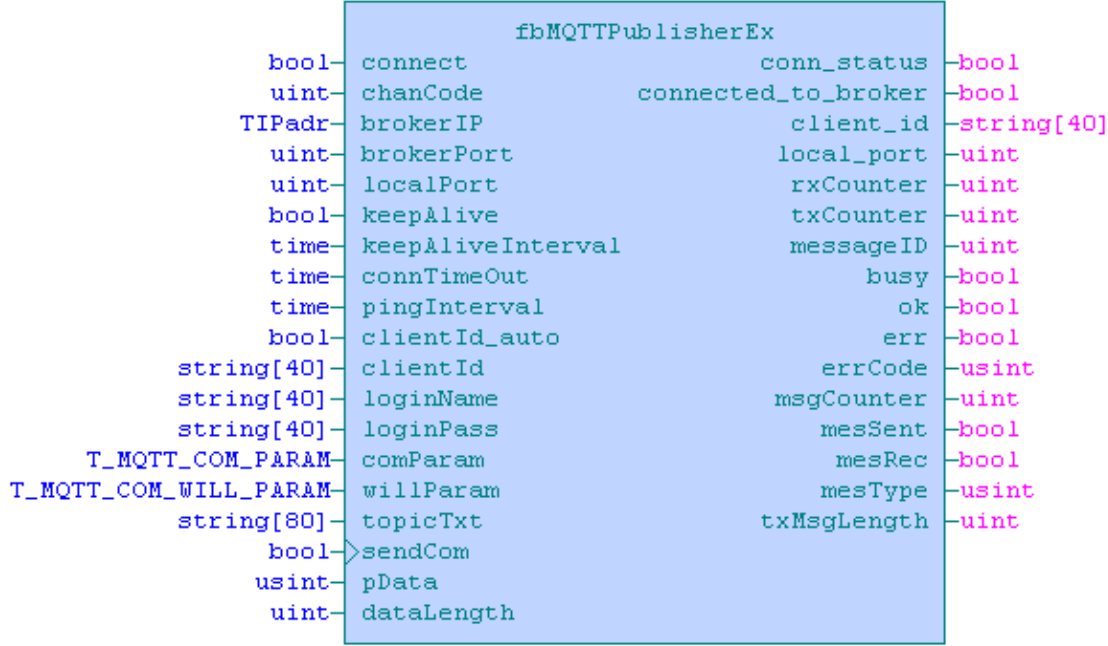

### fbMQTTPublisherEx Variable description:

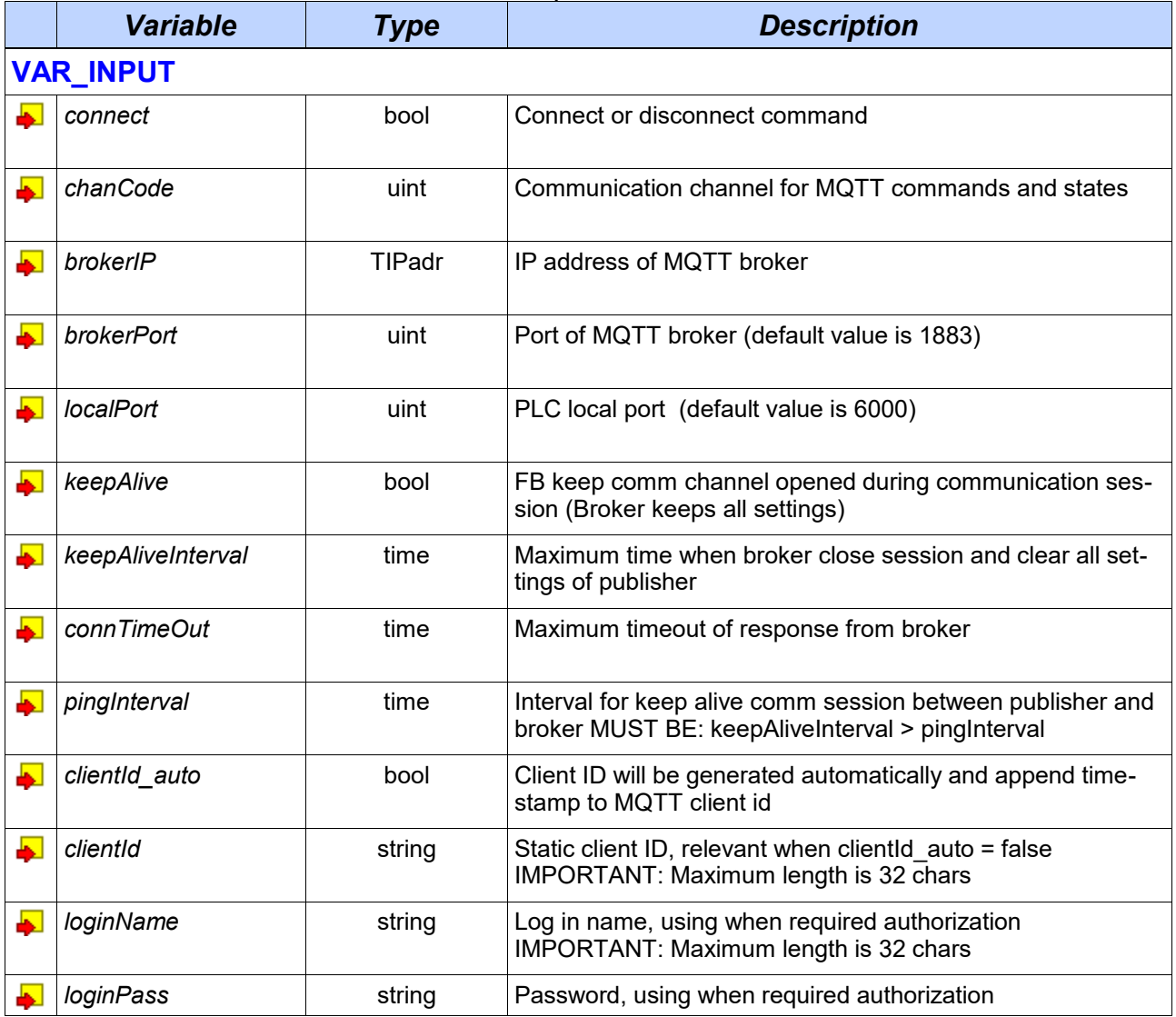

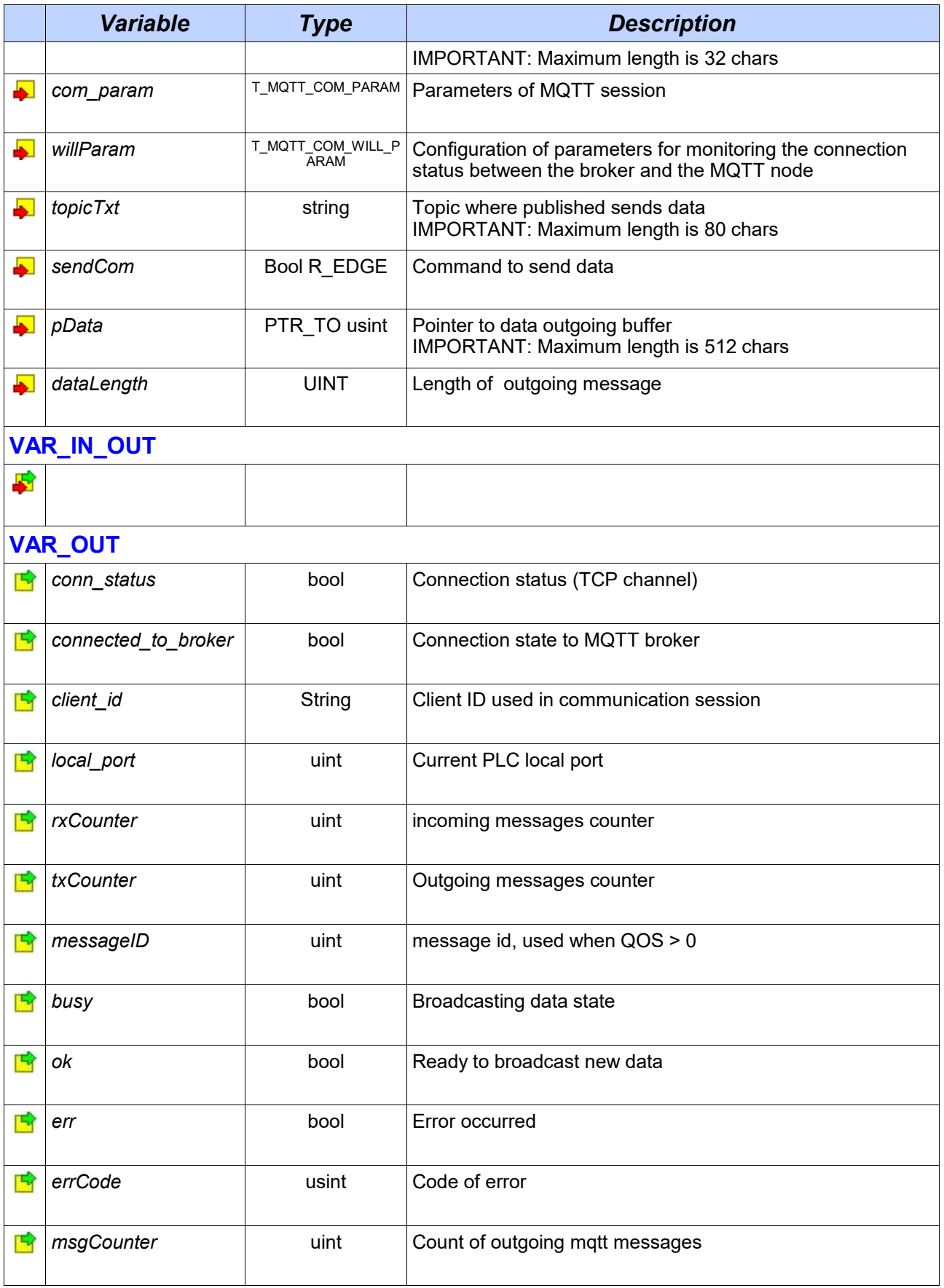

### **2.4 Functional block fbMQTTSubscriberEx**

*Library : MQTTLib*

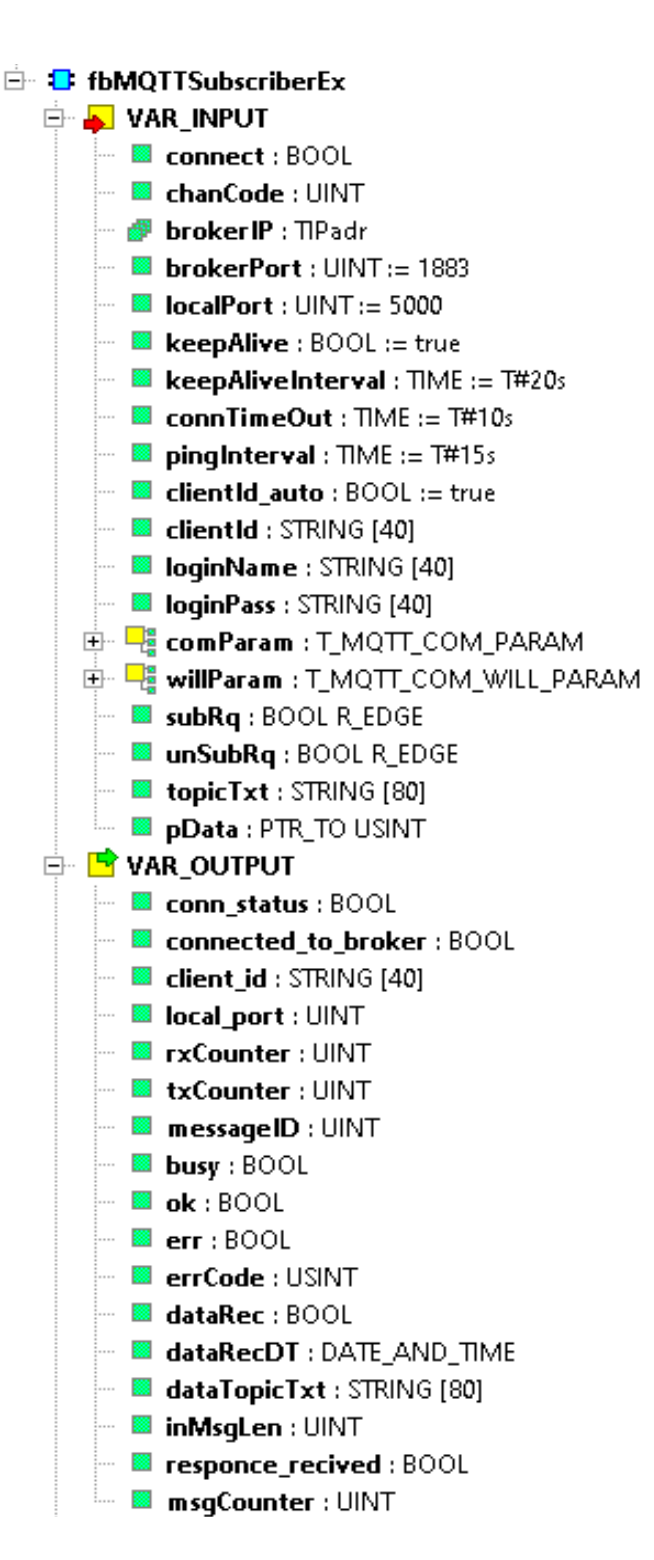

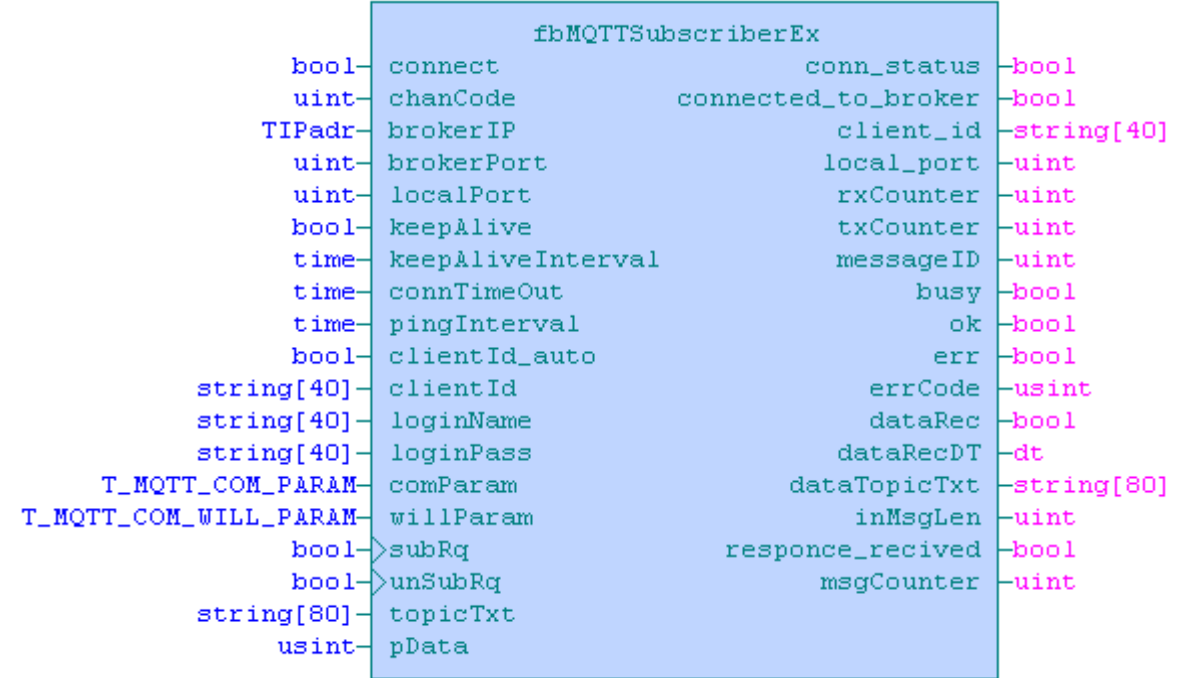

#### fbMQTTSubscriberEx Variable description:

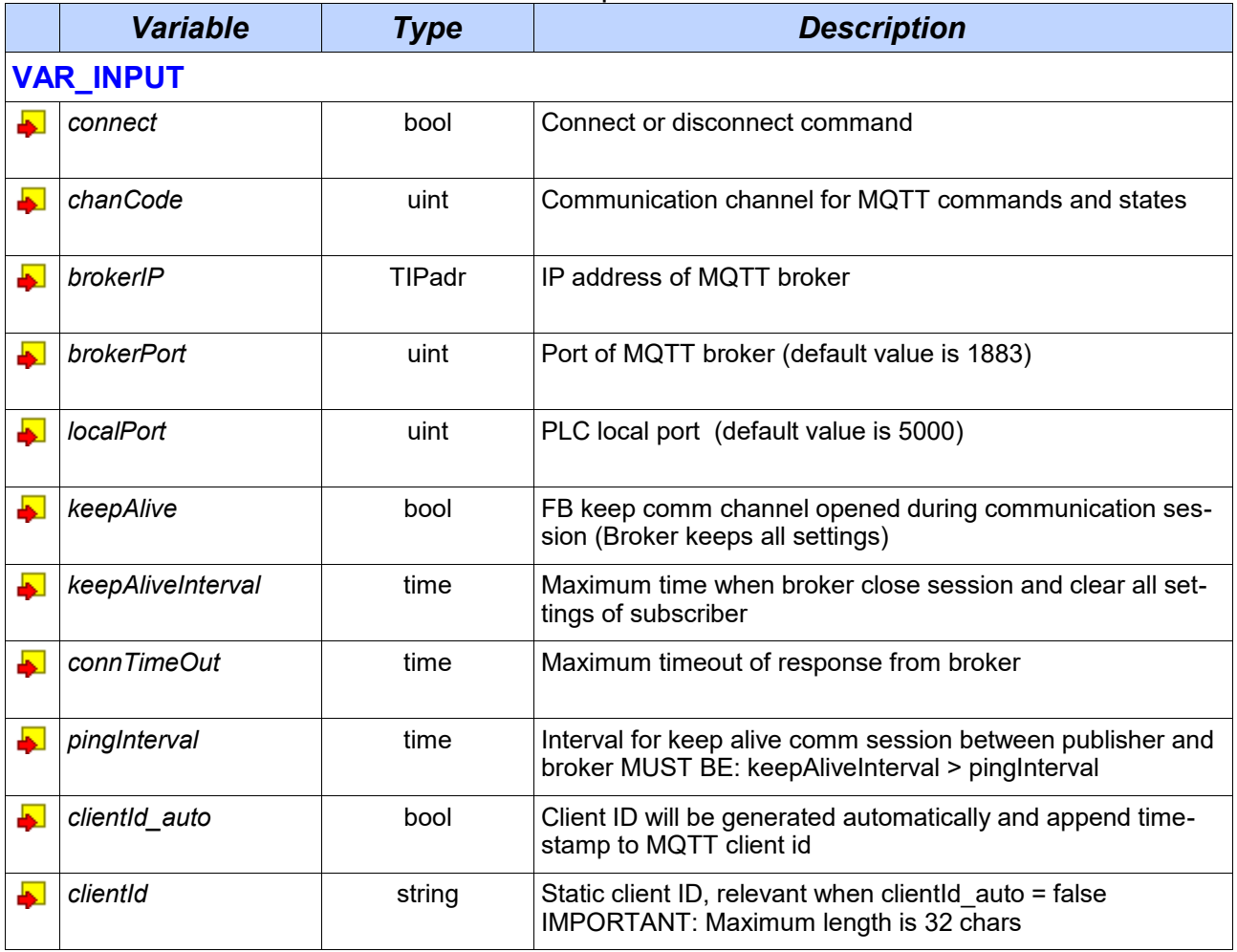

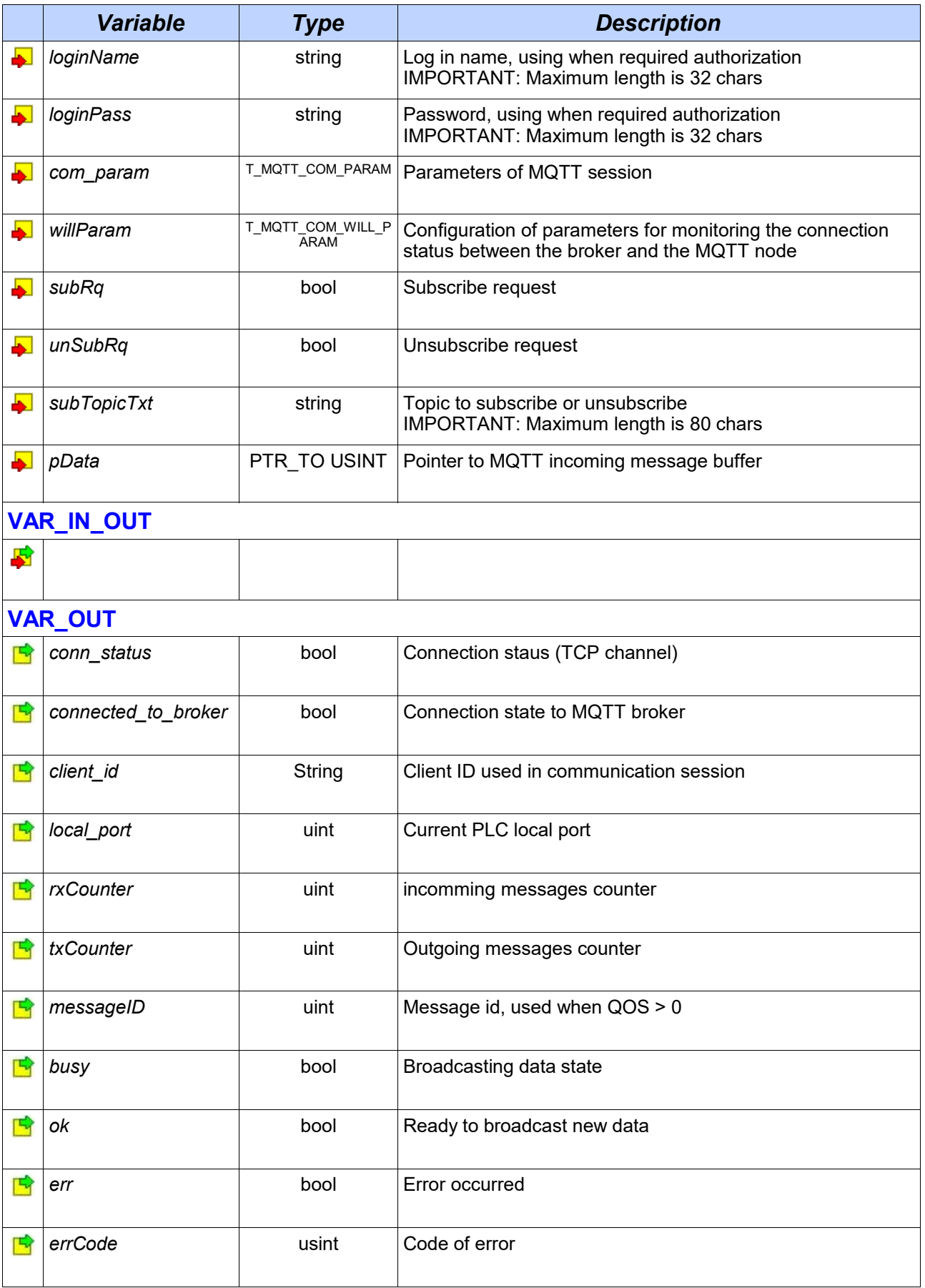

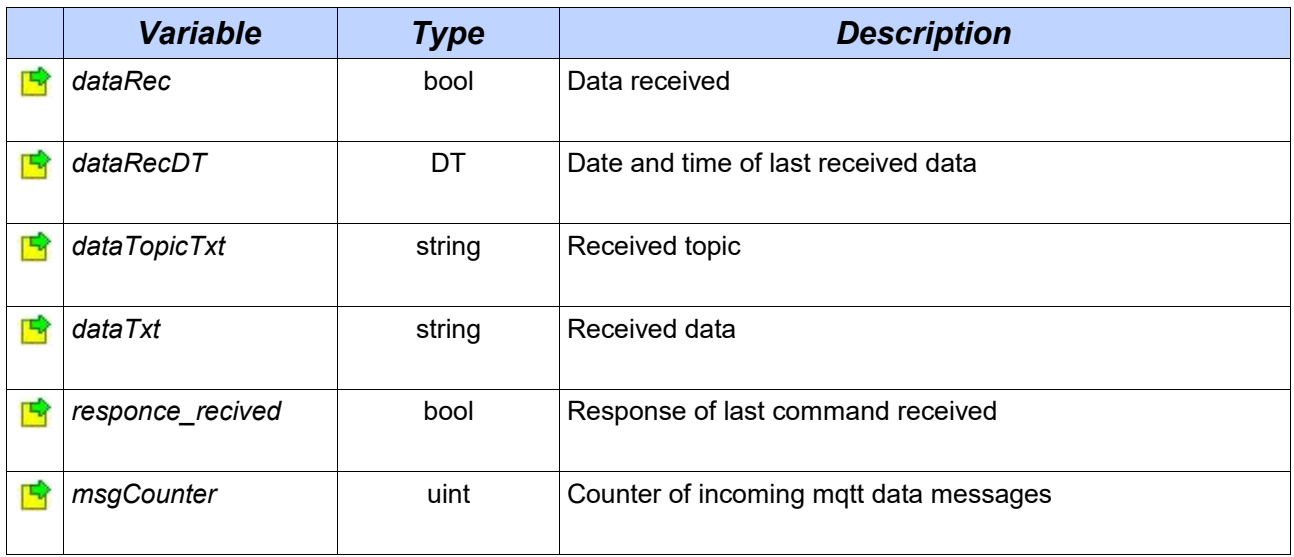

## **3 DATA TYPES**

MQTTLib library defines the following types of variables:

*Library: MQTTLib*

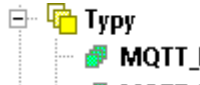

**MQTT\_EX\_PUBLISHER\_BUFFER** : ARRAY [0..1200] OF USINT MQTT EX SUBSCRIBER BUFFER : ARRAY [0..512] OF USINT

*Name Type Description MQTT\_EX\_PUBLISHER\_BUFFER* USINT Outgoing data buffer for fbMQTTPublisherEx *MQTT\_EX\_SUBSCRIBER\_BUFFER* | USINT | Incoming data buffer for fbMQTTSubscriberEx

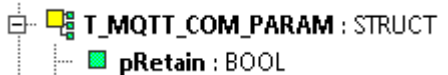

 $\begin{array}{|c|c|}\n\hline\n\end{array}$  and  $\begin{array}{|c|c|}\n\hline\n\end{array}$  and  $\begin{array}{|c|c|}\n\hline\n\end{array}$ 

- $\blacksquare$  all dup : BOOL
- $\overline{\phantom{a}}$   $\overline{\phantom{a}}$  clean : <code>BOOL</code>

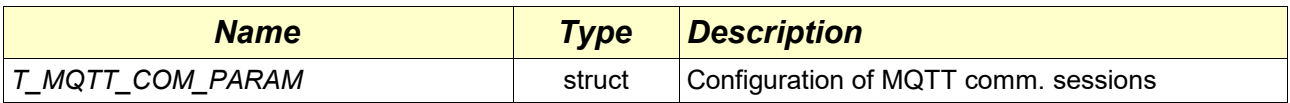

#### *T\_MQTT\_COM\_PARAM*

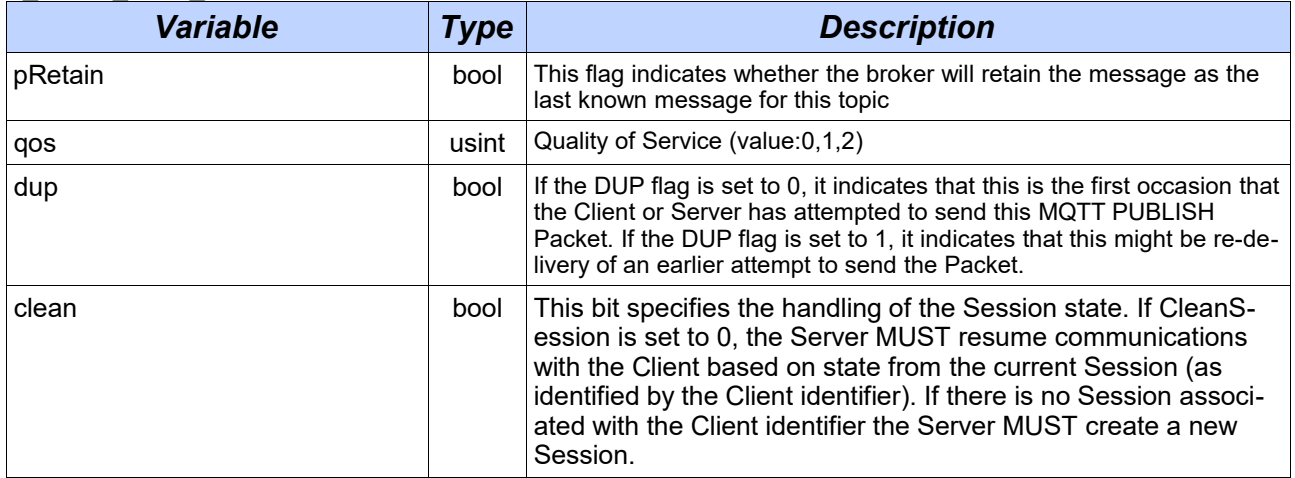

### $\stackrel{\mathbb{L}}{\Box} \stackrel{\mathbb{L}}{=} \stackrel{\mathbb{L}}{=} \mathbf{I} \mathbf{MQ} \mathbf{I} \mathbf{I} \mathbf{\_} \mathbf{COM} \mathbf{WILL} \mathbf{PARAM} : \mathbf{STRUCT}$

- $\overline{\mathbb{B}}$  w Retain : BOOL
- $\blacksquare$  topic : STRING [80]
- $\blacksquare$  mess : STRING [255]
- $\blacksquare$  **Ell** flag : BOOL
- **E** qos : USINT

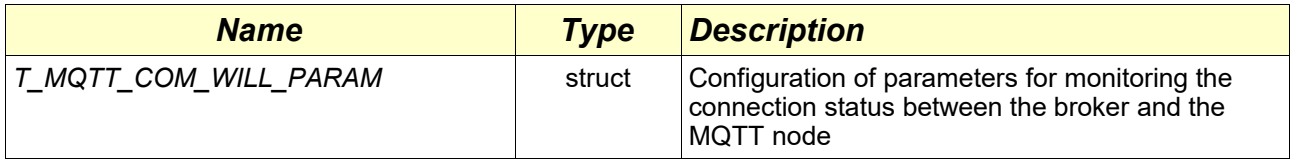

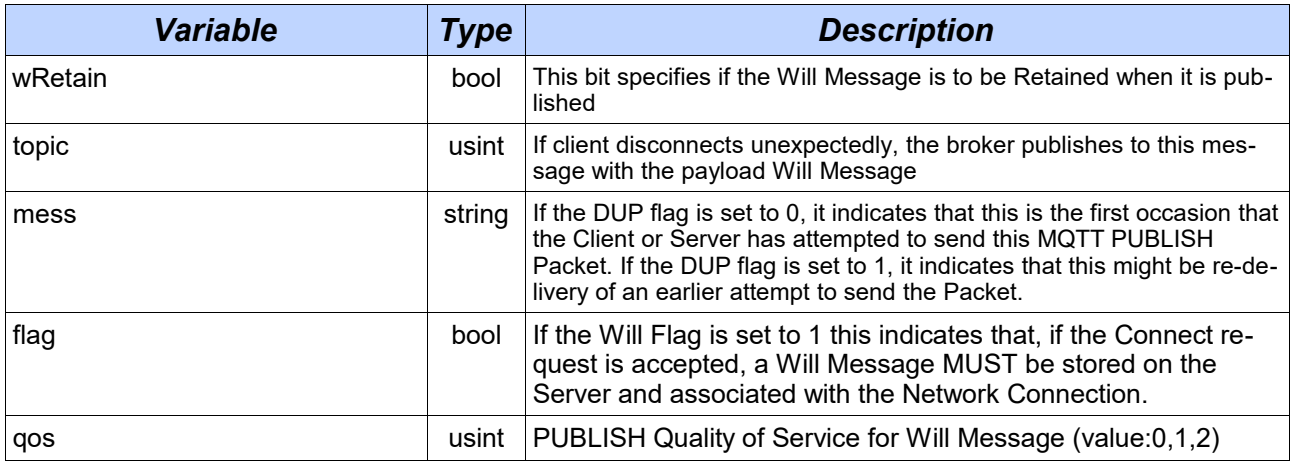

## **4 CONSTANTS**

*Library: MQTTLib*

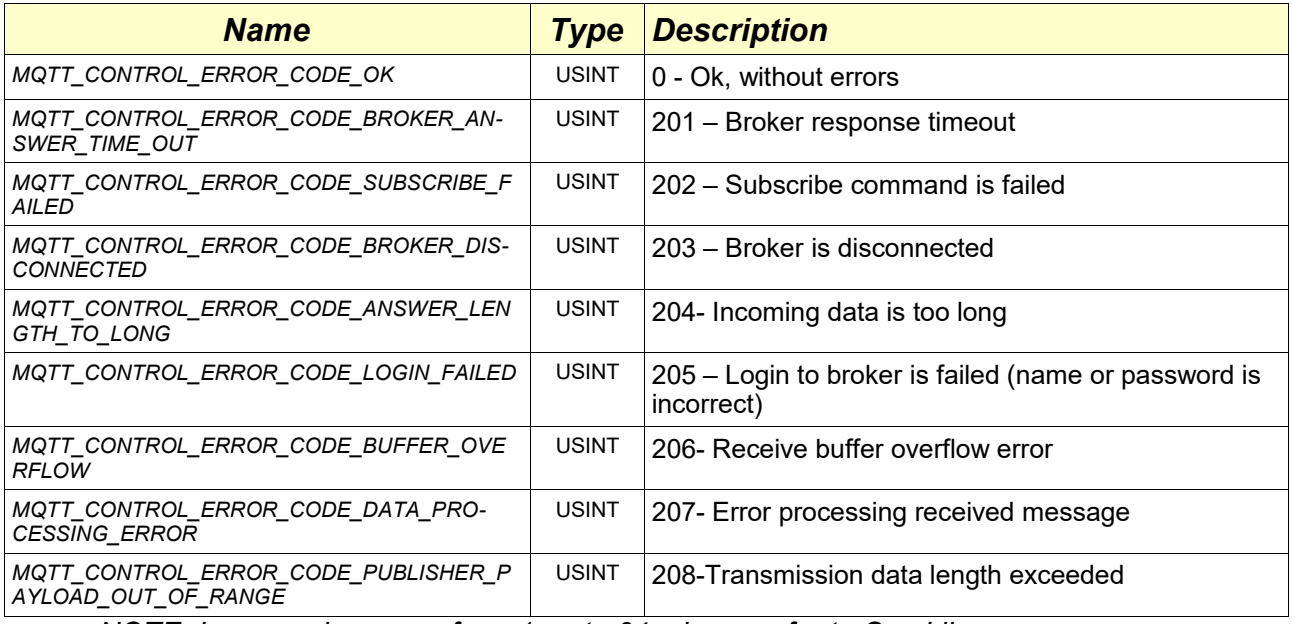

*NOTE: In case when error from 1 up to 64, please refer to ComLib errors*.

## **5 GLOBAL VARIABLES**

The library MQTTLib, hasn't global variables.

## **6 FUNCTIONS**

The library MQTTLib, hasn't additional functions.

*Library: MQTTLib*

*Library: MQTTLib*

## **7 COMMUNICATION CHANNEL SETTINGS**

*Library: MQTTLib* MQTT Library require channels set to UNI mode. This setting can be made in the I/O configurator

#### **7.1 Ethernet channel setup**

*Library: MQTTLib* Open channel parameters setting in I/O configuration (ETH1). Choose **UNI** channel in setting dialogue and press on 'Save' button. See picture below.

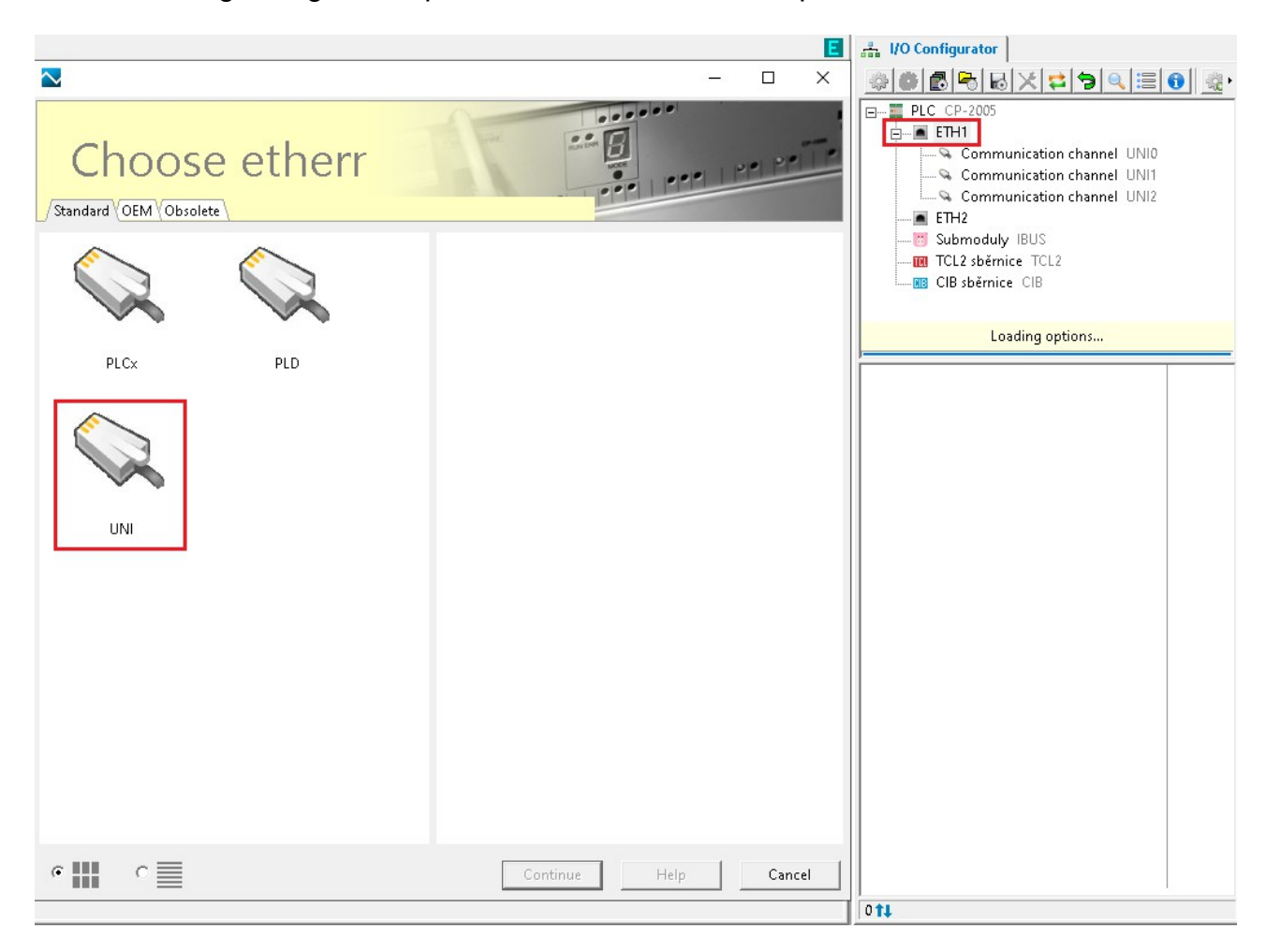

### *7.2* **Unsecured communication for Ethernet channel settings**

To configure created or exist communication channel, press double click on left mouse button. In opened configuration dialogue, set following parameters. See picture below.

- Receiving zone 512 bytes,
- Transmit zone size 1350 bytes
- Protocol type, TCP client
- Remote IP address is 0.0.0.0
- Remote port 0
- Local port 0

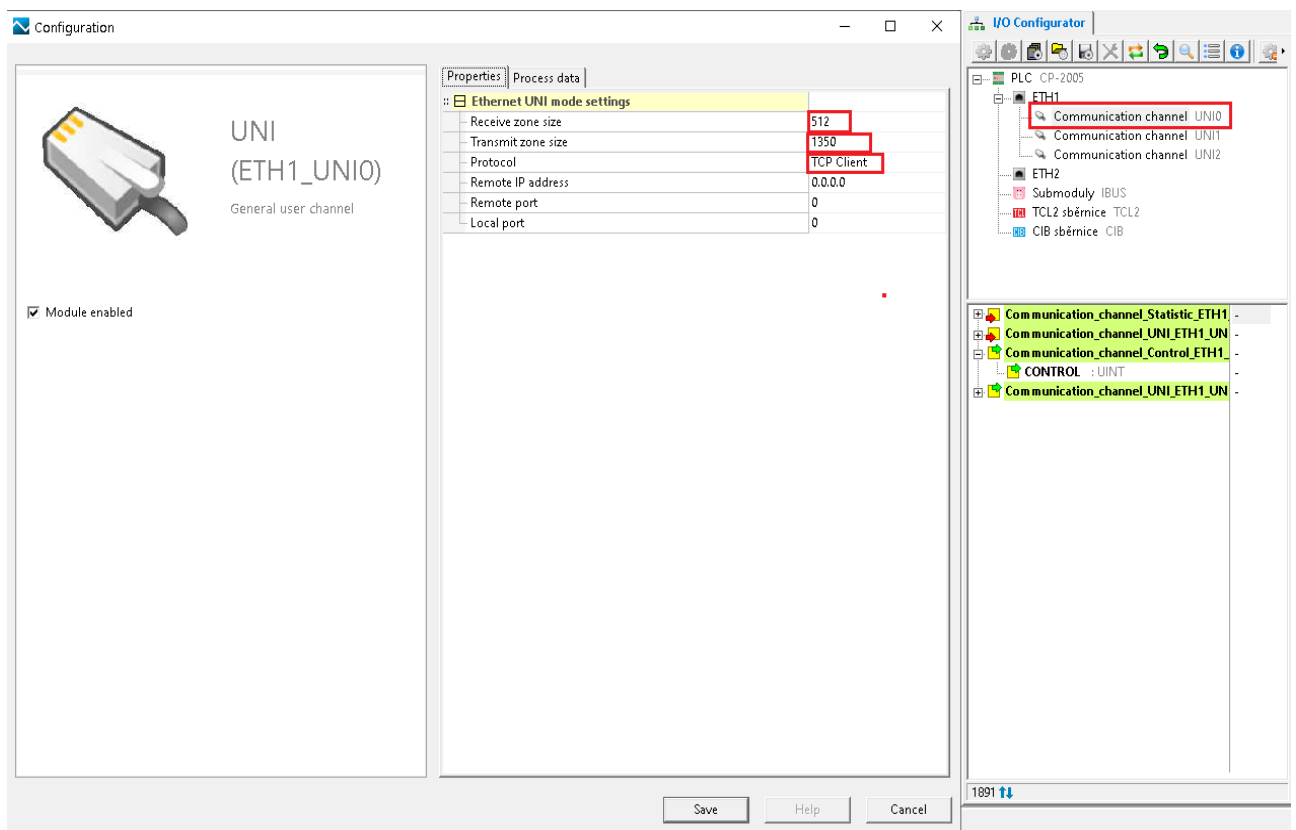

#### *7.3* **Secure communication for Ethernet channel setting (TLS/SSL)**

To configure created or exist communication channel, press double click on left mouse button. In opened configuration dialogue, set following parameters. See picture below.

- Receiving zone 512 bytes,
- Transmit zone size 512 bytes
- Protocol type, TLS/SSL client
- $\cdot$  Remote IP address is 0.0.0.0
- Remote port 0
- Local port 0

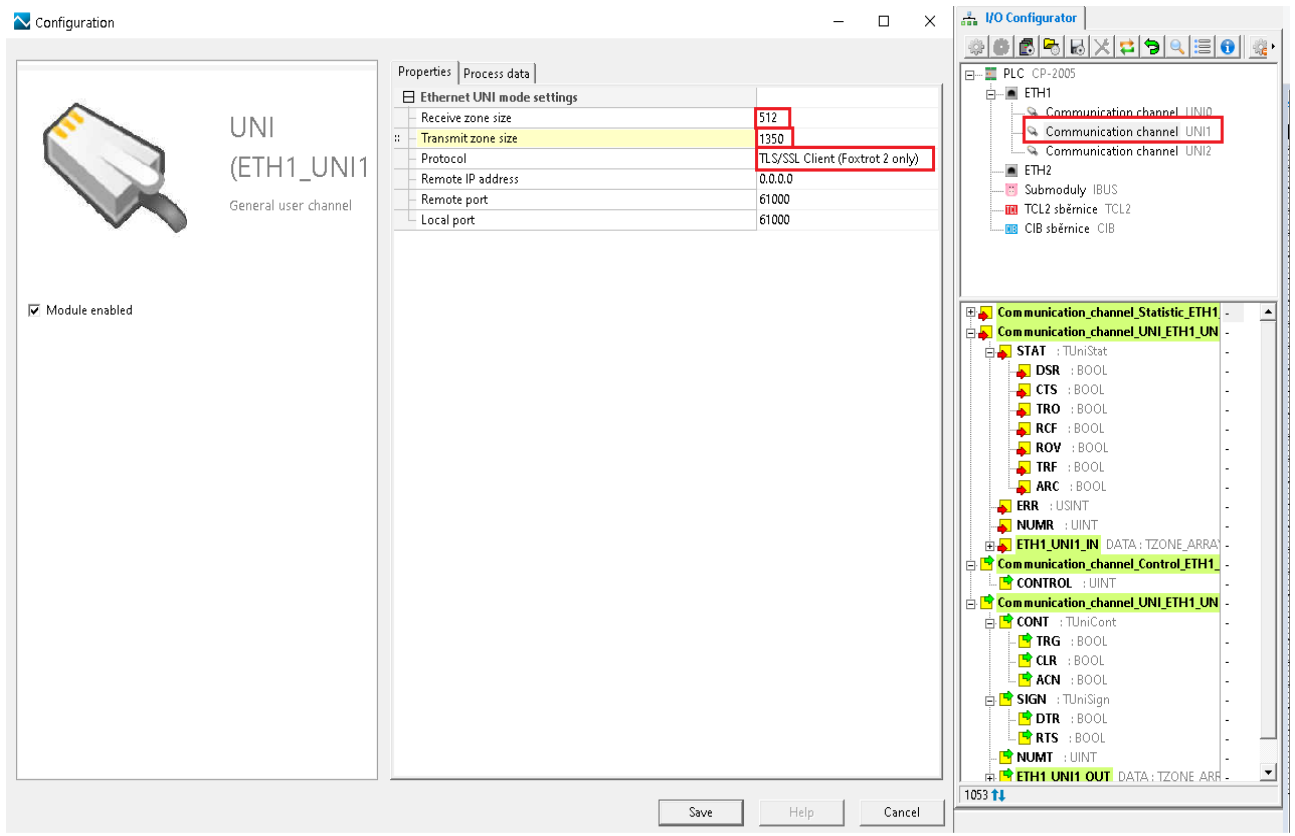

### **8 EXAMPLES**

Example 1. MQTT Publisher

In "Main" program defined one functional block and two control structures: In this specific example used IP address of mqtt broker installed PC. To establish connection with remote broker. please use FB NsLookUpEx in InternetLib

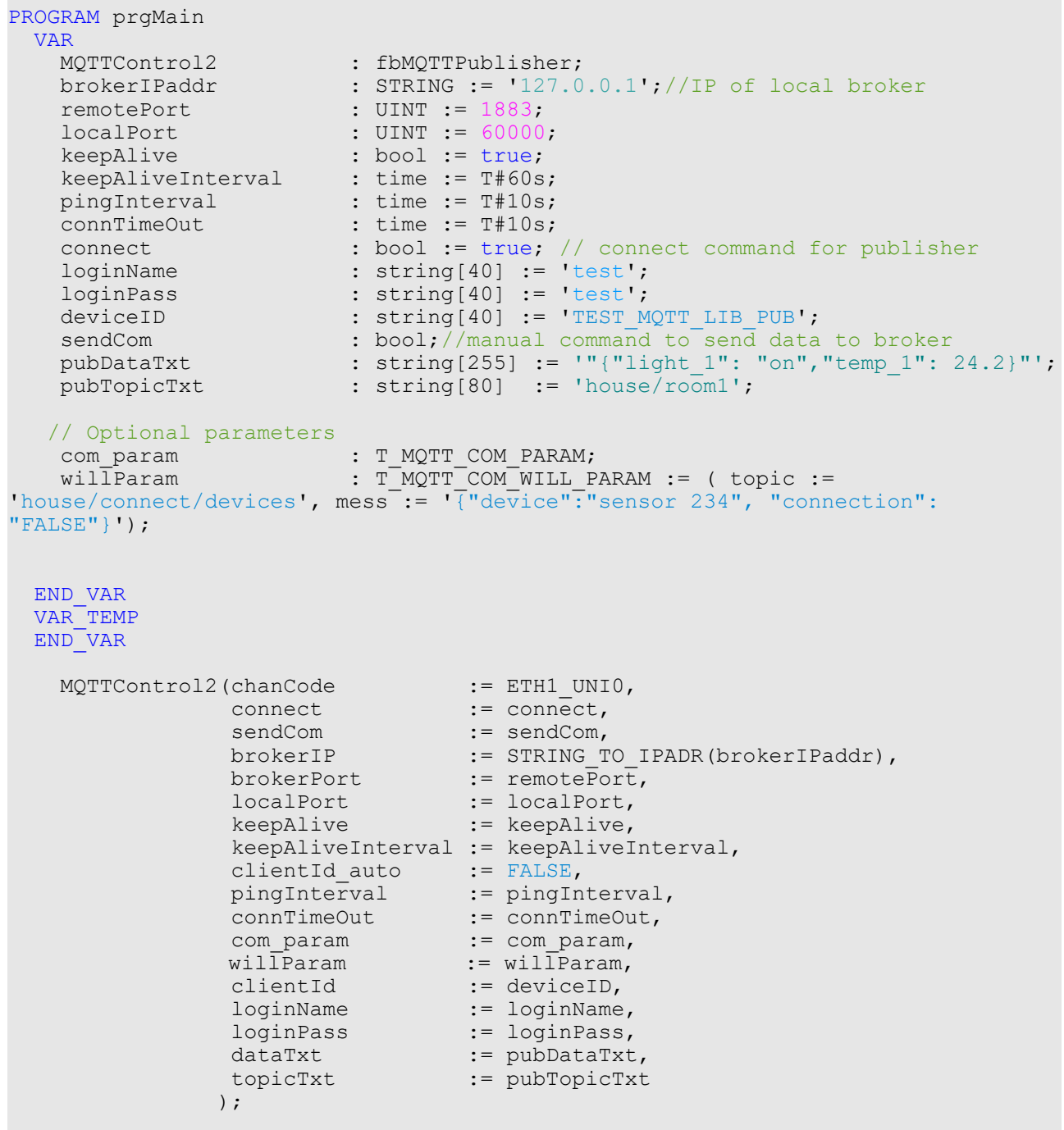

END\_PROGRAM

#### Example 2. Subscriber In ..Main " program defined one functional block and two control structures: In this specific example used IP address of mqtt broker installed PC. To establish connection with remote broker. please use FB NsLookUpEx in InternetLib

```
PROGRAM prgMain
  VAR 
 MQTTControlSubs : fbMQTTSubscriber; 
 brokerIPaddr : STRING := '127.0.0.1';//IP of local broker
    right contract the contract of the contract of the contract of the contract of the contract of the contract of the contract of the contract of the contract of the contract of the contract of the contract of the contract of
                             \therefore time := T#10s;
     connectSubs : bool := true; // connect command for publisher
 loginName : string[32] := 'test';
 loginPass : string[32] := 'test';
    deviceID : string[40] := 'TEST MQTT LIB SUB';
    connTimeOutSubs : time := T#10s;<br>connectSubs : bool := true;
                             : bool := true;
 localPortSubs : UINT := 50000;
keepAliveSubs : bool := true;
     keepAliveIntervalSubs : time := T#60s;
    com_param : T_MQTT_COM_PARAM;<br>willParam : T_MOTT_COM_WILL_P
                              : T_MQTT_COM_WILL_PARAM := ( topic := 'gateway/con-
nect/devices', mess := '{"device":"pannel 51", "connection": "FALSE"}');
    subTopicTxt : string[80] := 'house/room1';
    inDataTxt : string[255];
     inDataTopicTxt : string[80];
     inDataTime : DT;
  END_VAR
  VAR_TEMP
  END_VAR 
    MQTTControlSubs(chanCode := ETH1_UNI1,<br>brokerIP := STRING TO
brokerIP := STRING_TO_IPADR(brokerIPaddr),
 brokerPort := remotePort,
                       localPort := localPortSubs,
\blacksquare connect \blacksquare := connectSubs,
keepAlive \cdots keepAlive \cdots keepAliveSubs,
                       keepAliveInterval := keepAliveIntervalSubs,
pingInterval := pingInterval,
connTimeOut : connTimeOut : connTimeOutSubs,
                       com_param := com_param,<br>willParam := willParam,
                       willParam := willParam,<br>clientId := deviceID,
                       clientId := deviceID,<br>loginName := loginName<br>infects
 loginName := loginName,
 loginPass := loginPass,
 subTopicTxt := subTopicTxt
\left( \begin{array}{ccc} 0 & 0 & 0 \\ 0 & 0 & 0 \\ 0 & 0 & 0 \\ 0 & 0 & 0 \\ 0 & 0 & 0 \\ 0 & 0 & 0 \\ 0 & 0 & 0 \\ 0 & 0 & 0 \\ 0 & 0 & 0 \\ 0 & 0 & 0 \\ 0 & 0 & 0 \\ 0 & 0 & 0 \\ 0 & 0 & 0 & 0 \\ 0 & 0 & 0 & 0 \\ 0 & 0 & 0 & 0 \\ 0 & 0 & 0 & 0 & 0 \\ 0 & 0 & 0 & 0 & 0 \\ 0 & 0 & 0 & 0 & 0 \\ 0 & 0 & 0 & 0 & 0 \\ 0 & 0 &
```

```
 IF MQTTSubs.dataRec THEN // Incomming data
 inDataTxt := MQTTControlSubs.dataTxt;
 inDataTopicTxt := MQTTControlSubs.dataTopicTxt
        inDataTime := MQTTControlSubs.dataRecDT;
   END IF;
END_PROGRAM
```
Teco a.s. Průmyslová zóna Šťáralka 984, 280 02 Kolín, tel. +420 321 401 111, e-mail: [teco@tecomat.cz](mailto:teco@tecomat.cz)

The manufacturer reserves the right to change the documentation. The latest edition is available online at www.tecomat.cz